# BVLLAL

# BNI PNT-502-102-Z015 IP67 Module User's Guide

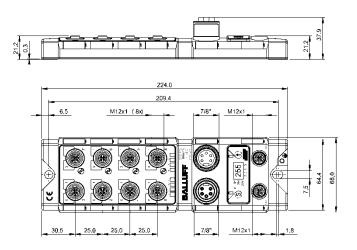

| General<br>1.1. Structure of the manual<br>1.2. Typographical conventions<br>Enumerations<br>Actions<br>Syntax<br>Cross-references<br>1.3. Symbols<br>1.4. Abbreviations<br>1.5. Deviating views                                                                                                    | <b>4</b><br><b>4</b><br>4<br>4<br>4<br>4<br><b>4</b><br><b>4</b><br><b>4</b><br><b>4</b><br><b>4</b><br><b>4</b>                                                                                                    |
|----------------------------------------------------------------------------------------------------|----------------------------------------------------------------------------------------------------|
| Safety<br>2.1. Intended use<br>2.2. Installation and startup<br>2.3. General safety instructions<br>2.4. Resistance to aggressive substances<br>Hazardous voltage                                                                                                    | 5<br>5<br>5<br>5<br>5<br>5<br>5<br>5<br>5                                                                                                    |
| Getting Started<br>3.1. Module overview<br>3.2. Mechanical connection<br>3.3. Electrical connection<br>Power supply<br>Grounding<br>PROFINET interface<br>I/O port<br>IO-Link port<br>Port                                                                                                    | 6<br>6<br>7<br>7<br>8<br>8<br>9<br>9<br>9                                                                                                    |
| Technical data<br>4.1. Dimensions<br>4.2. Mechanical data<br>4.3. Operating conditions<br>4.4. Electrical data<br>4.5. PROFINET<br>4.6. Function indicators<br>Module status<br>Port                                                                                                    | 10<br>10<br>10<br>10<br>10<br>11<br>11<br>11                                                                                                    |
| Integration<br>5.1. Configuration<br>GSDML file<br>Integration of the module<br>Configuration of the header module<br>Hardware configuration<br>IO-Link configuration<br>Device name, Profinet address<br>Establishing device relationship<br>Assigning device name<br>Concluding the configuration<br>5.2. Functions in module properties<br>Module settings<br>Port functions<br>Safe state<br>5.3. Bit mapping and function<br>Inputs pin 4<br>Inputs pin 2 | <b>133</b><br><b>133</b><br><b>133</b><br><b>134</b><br><b>155</b><br><b>166</b><br><b>177</b><br><b>188</b><br><b>189</b><br><b>200</b><br><b>200</b><br><b>200</b><br><b>200</b><br><b>200</b><br><b>200</b><br><b>201</b><br><b>211</b><br><b>211</b>                                                                                                    |
|                                                                                                    | 1.1. Structure of the manual 1.2. Typographical conventions Enumerations Actions Syntax Cross-references 1.3. Symbols 1.4. Abbreviations 1.5. Deviating views Safety 2.1. Instanting views Safety 2.2. Installation and startup 2.3. General safety instructions 2.4. Resistance to aggressive substances Hazardous voltage Getting Started 3.1. Module overview 3.2. Mechanical connection Prover supply Grounding PROFINET interface I/O port I/O-Link port Port Port Technical data 4.3. Operating conditions 4.4. Electrical data 4.3. Operating conditions 4.4. Electrical data 4.5. PROFINET A.5. PROFINET A.5. PROFINET A.5. Provide status Port Integration 5.1. Configuration GSDML file Configuration I/O-Link configuration I/O-Link configuration I/O/Link configuration I/O/Link configuration I/O/Link configuration I/O/Link configuration I/O/Link configuration I/O/Link configuration I/O/Link configuration I/O/Link configuration I/O/Link configuration I/O/Link configuration I/O/Link configuration I/O/Link configuration I |

|   | Outputs pin 4<br>Outputs pin 2<br>IO-Link modules<br>Actuator shutdown pin 4 / pin 2<br>Actuator warning pin 4 / pin 2<br>Restart pin 4 / pin 2<br>Switching IO-Link diagnostics on / off<br>IO-Link communication<br>Peripheral error, socket<br>Short circuit<br>Sensor supply<br>Station diagnostics<br>Display LED<br>IO-Link functions<br>Cycle settings<br>Data selection<br>Validation<br>Parameter server | 21<br>21<br>21<br>21<br>21<br>22<br>22<br>22<br>22<br>22<br>22<br>22<br>22<br>2                      |
|---|----------------------------------------------------------------------------------------------------|----------------------------------------------------------------------------------------------------|
| 6 | Display<br>6.1. General<br>6.2. Controls and visualization<br>6.3. Display information<br>6.4. Design and symbols<br>6.5. Startup<br>6.6. Main menu<br>6.7. Factory Reset<br>6.8. Module Info                                                                                                    | 25<br>25<br>25<br>26<br>26<br>26<br>26<br>27<br>27                                                   |
| 7 | Webserver<br>7.1. General<br>7.2. Navigation / Info<br>7.3. Login/Logout<br>7.4. "Home" dialog<br>7.5. "Ports" dialog<br>No appropriate IODD uploaded<br>Appropriate IODD uploaded<br>7.6. "IODD" dialog<br>7.7. "Config" dialog<br>7.8. "Log" dialog                                                                                                    | 28<br>29<br>30<br>31<br>33<br>34<br>36<br>37<br>39                                                   |
| 8 | Diagnostics<br>8.1. Diagnostics message<br>8.2. Block Header<br>Block Type<br>Block Length<br>Block Version High<br>Block Version Low<br>Alarm Type<br>API<br>Slot<br>Subslot<br>Module ID<br>Submodule ID<br>8.3. AlarmSpecifier<br>Sequence Number<br>Channel Diagnostic<br>Manufacturer-Specific Diagnosis<br>Submodules<br>Diagnostic State<br>ARDiagnosis State                                              | <b>41</b><br><b>42</b><br>42<br>42<br>42<br>42<br>42<br>42<br>42<br>42<br>42<br>42<br>42<br>42<br>42 |
|   | User Structure ID<br>8.4. Channel Number<br>8.5. Channel Properties<br>Type                                                                                                    | 43<br>44<br>45<br>45                                                                                 |

| Accumulative<br>Maintenance<br>Specifier<br>Direction<br>8.6. Channel Error Type        | 45<br>45<br>45<br>45<br>45<br><b>45</b> |
|-----------------------------------------------------------------------------------------|-----------------------------------------|
| 9 Configuration of IO-Link devices<br>General<br>Function block<br>Reading<br>Writing   | <b>47</b><br>47<br>47<br>47<br>47<br>47 |
| 10 Appendix<br>10.1. Scope of delivery<br>10.2. Order number<br>10.3. Order information | 48<br>48<br>48<br>48<br>48              |

# 1 General

| 1.1. | Structure of the manual   | Chapter                                              | nual is structured such that one chapter is builds on the other.<br>1: General<br>2: Basic safety instructions                                                                                           |
|------|---------------------------|------------------------------------------------------|----------------------------------------------------------------------------------------------------|
|      |                           |                                                      |                                                                                                    |
| 1.2. | Typographical conventions | The follo                                            | owing typographical conventions are used in this manual.                                                                                                    |
|      | Enumerations              | Enumer<br>•<br>•                                     | ation is shown in the form of lists with bullets.<br>Keyword 1<br>Keyword 2                                                                                                    |
|      | Actions                   | by an ar<br>by<br>by<br>by<br>by<br>constants<br>(1) | Action instruction 1                                                                                                    |
|      | Syntax                    | hexadeo                                              | s:<br>I numbers are shown without additional information (e.g., 123),<br>cimal numbers are shown with the additional indicator hex (e.g., 00 <sub>hex</sub> ) or the prefix<br>g., 0x00).                |
|      | Cross-references          | Cross re                                             | eferences indicate where further information on the subject can be found.                                                                                                    |
| 1.3. | Symbols                   | i                                                    | Note<br>This symbol indicates general notes.                                                                                                    |
|      |                           | ⚠                                                    | Attention!<br>This symbol indicates a safety instruction that must be followed without exception.                                                                                                    |
| 1.4. | Abbreviations             | BNI<br>EMC<br>FE<br>I<br>O<br>PNT<br>UA<br>US        | Balluff Network Interface<br>Electromagnetic Compatibility<br>Functional earth<br>Standard input port<br>Standard output port<br>ProfiNet™<br>Actuator supply undervoltage<br>Sensor supply undervoltage |
| 1.5. | Deviating views           |                                                      | views and illustrations in this manual may differ from the actual product. They are donly as illustrative material.                                                                                      |

# 2 Safety

| 2.1. Intended use                              |                                                                                                    | PNT is a decentral IO-Link input and output module for connecting iNet™ network.                                                                                                    |  |
|------------------------------------------------|----------------------------------------------------------------------------------------------------|----------------------------------------------------------------------------------------------------|--|
| 2.2. Installation and startup                  | Attention!         Installation and startup are to be performed only by trained specialists. Qualitive personnel are persons who are familiar with the installation and operation of product, and who fulfills the qualifications required for this activity. Any dama resulting from unauthorized manipulation or improper use voids the anufacture guarantee and warranty. The Operator is responsible for ensuring that applicable of safety and accident prevention regulations are complied with.                                                                                                    |                                                                                                    |  |
| 2.3. General safety<br>instructions            | <ul> <li>Commissioning and inspection</li> <li>Before commissioning, carefully read the operating manual.</li> <li>The system must not be used in applications in which the safety of persons is dependent on the function of the device.</li> <li>Authorized Personnel</li> <li>Installation and commissioning may only be performed by trained specialist personnel.</li> <li>Intended use</li> <li>Warranty and liability claims against the manufacturer are rendered void by: <ul> <li>Unauthorized tampering</li> <li>Improper use</li> <li>Use, installation or handling contrary to the instructions provided in this operating manual</li> </ul> </li> <li>Obligations of the Operating Company</li> <li>The device is a piece of equipment from EMC Class A. Such equipment may generate RF noise. The operator must take appropriate precautionary measures. The device may only be used with an approved power supply. Only approved cables may be used.</li> </ul> <li>Malfunctions <ul> <li>In the event of defects and device malfunctions that cannot be rectified, the device must be taken out of operation and protected against unauthorized use.</li> <li>Intended use is ensured only when the housing is fully installed.</li> </ul> </li> |                                                                                                    |  |
| 2.4. Resistance to<br>aggressive<br>substances |                                                                                                    | Attention!<br>The BNI modules generally have a good chemical and oil resistance. When<br>used in aggressive media (eg chemicals, oils, lubricants and coolants each in<br>high concentration (ie, low water content)) must be checked prior application-<br>related material compatibility. In the event of failure or damage to the BNI<br>modules due to such aggressive media are no claims for defects. |  |
| Hazardous<br>voltage                           |                                                                                                    | Attention!<br>Disconnect all power before servicing equipment.<br>Note<br>In the interest of product improvement, the Balluff GmbH reserves the right to                                                                                                    |  |
|                                                |                                                                                                    | change the specifications of the product and the contents of this manual at any time without notice.                                                                                                    |  |

### 3.1. Module overview

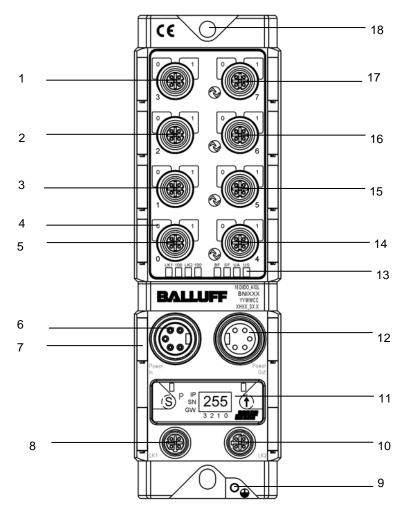

Figure 1 – Overview of BNI PNT-502-102-Z015

- 1 Port 3
- Port 2 2
- Port 1 3
- Pin/Port LEDs 4
- 5 Port 0
- 6 Power IN
- 7 Label
- PROFINET ™ port 1 8
- 9 Grounding connection 10 PROFINET <sup>™</sup> port 2

- 11 Display
- Power OUT 12 Status LEDs
- 13 Port 4
- 14
- 15 Port 5
- 16 Port 6 Port 7 17
- 18 Mounting hole

- **3.2. Mechanical** connection The module is secured by means of two M6 screws and two washers. Insulation support is available separately.
- 3.3. Electrical connection

Power supply

#### Power supply "INPUT" (7/8", connector)

| Pin Function |   | Description                   |       |  |
|--------------|---|-------------------------------|-------|--|
| 3            | 1 | Bus/sensor and actuator power | 0 V   |  |
|              | 2 | supply ground                 | 0 v   |  |
|              | 3 | Function ground               | FE    |  |
|              | 4 | Bus/sensor power supply       | +24 V |  |
|              | 5 | Actuator power supply         | +24 V |  |

# Power supply "OUTPUT" (7/8", female)

| 3               | Pin | Function                      | Description |
|-----------------|-----|-------------------------------|-------------|
| J J             | 1   | Bus/sensor and actuator power | 0 V         |
| $2^{0}$ $0^{4}$ | 2   | supply ground                 | 0 V         |
| 1 0 0 5         | 3   | Function ground               | FE          |
|                 | 4   | Bus/sensor power supply       | +24 V       |
|                 | 5   | Actuator power supply         | +24 V       |

```
Note
```

Where possible, use separate power supplies for sensor/bus and actuator. Total current < 9 A The total current of all modules must not exceed 9A even in the case of series connection of the actuator supply.

### Attention!

Do not separate supply voltages

Non-separate voltage supply circuits for sensor and actuator can result in undesired voltage drops in the sensor supply when switching actuators.

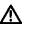

i

i

i

4 5

Undesired voltage drops in the sensor supply when switching actuators.
 Therefore always use separately protected voltage supplies for sensors and actuators.

Also be sure to sufficiently dimension the voltage supply of the device in order to cover startup and peak currents. Design the fusing concept accordingly.

#### Note

Interpretation of leads for power supply on 7/8 "connectors.

Cross section min. 1.5 mm<sup>2</sup>, depending on the length of conductor and current load! From a certain line length of the conductor cross section is to check or adjust!

# Note

Setting electronic line protection fuses.

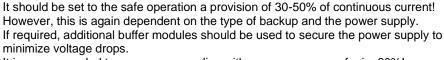

It is recommended to use power supplies with a power reserve of min. 20%!

# Grounding

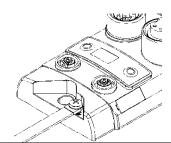

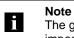

The ground connection between housing and machine must have a low impedance and be as short as possible.

PROFINET interface

| M12, | D-coded, | female |
|------|----------|--------|
|------|----------|--------|

| 2    | Pin | Function | Description     |
|------|-----|----------|-----------------|
| 02   | 1   | Tx+      | Transmit Data + |
| ्र)3 | 2   | Rx+      | Receive Data +  |
| 0/   | 3   | Tx-      | Transmit Data - |
| 4    | 4   | Rx-      | Receive Data -  |
|      |     |          |                 |

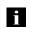

# Note

Unused I/O ports must be provided with cover caps in order to ensure enclosure rating IP67.

I/O port

M12, A-coded, female

| 2                                                                                 | Pin | Function        |
|-----------------------------------------------------------------------------------|-----|-----------------|
|                                                                                   | 1   | +24 V, 1.6 A    |
| $\left[ \begin{array}{c} 0 \\ 0 \end{array} \right] \left[ 3 \end{array} \right]$ | 2   | Input/output 2A |
|                                                                                   | 3   | GND             |
| $^{\circ}$                                                                        | 4   | Input/output 2A |
| 4                                                                                 | 5   | FÉ              |

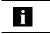

**Note** For the digital sensor inputs, refer to guideline on inputs EN 61131-2, Type 2.

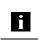

**Note** Each output receives a maximum current of 2.0 A. The total current of the module must not exceed 4 A per pin.

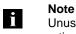

Unused I/O ports must be provided with cover caps in order to ensure enclosure rating IP67.

**IO-Link port** 

M12, A-coded, female

| 2              | Pin | Function                    |
|----------------|-----|-----------------------------|
| 20             | 1   | +24 V, 1.6 A                |
| $1(0,0^{5}0)3$ | 2   | Input/output 2A             |
| 1000/3         | 3   | GND                         |
| 0              | 4   | IO-Link / input / output 2A |
| 4              | 5   | n.a.                        |

Port

|                      | Port     |                    |  |
|----------------------|----------|--------------------|--|
|                      | 0-3      | 4-7                |  |
| BNI PNT-502-102-Z015 | IN / OUT | IN / OUT / IO-Link |  |

#### 4 **Technical data**

# 4.1. Dimensions

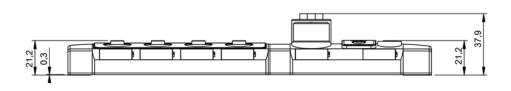

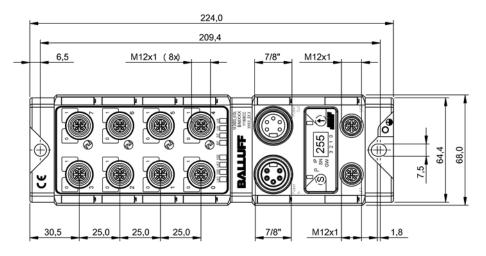

| 4.2. Mechanical data         | Housing material                                            | Die-cast zinc, matte nickel-plated                |
|------------------------------|-------------------------------------------------------------|---------------------------------------------------|
|                              | Housing protection type in accordance with IEC 60529        | IP 67 (only in plugged-in and screwed-down state) |
|                              | Supply voltage                                              | 7/8" 5-pin, connector / female                    |
|                              | Input ports / output ports                                  | M12, A-coded (8x female)                          |
|                              | Dimensions (W x H x D in mm)                                | 68 x 224 x 37.9                                   |
|                              | Type of installation                                        | Screw installation with 2 securing holes          |
|                              | Ground strap installation                                   | M4                                                |
|                              | Weight                                                      | Approx. 670 gr                                    |
|                              |                                                             |                                                   |
| 4.3. Operating<br>conditions | Operating temperature T <sub>a</sub><br>Storage temperature | -5 °C 70 °C<br>-25 C 70 °C                        |
|                              |                                                             |                                                   |
| 4.4. Electrical data         | Supply voltage                                              | 1830.2 V DC, in accordance with EN 61131-2        |
|                              | Ripple                                                      | <1%                                               |
|                              | Input voltage at 24 V                                       | 130 mA                                            |

# 4.3. Operation condit

# 4.4. Electr

# 4 Technical data

# 4.5. PROFINET

| PROFINET port                            | 1 x 10Base-/100Base-Tx                            |
|------------------------------------------|---------------------------------------------------|
| Connection for PROFINET port             | M12, D-coded, female                              |
| Cable types in accordance with IEE 802.3 | Shielded, twisted pair min. STP CAT 5/ STP CAT 5e |
| Data transmission rate                   | 10/100 Mbit/s                                     |
| Max. cable length                        | 100 m                                             |
| Flow control                             | Half-duplex/full-duplex (IEEE 802.33x pause)      |

# 4.6. Function indicators

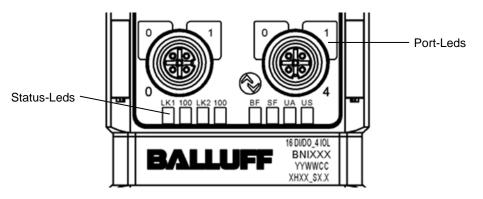

# Module status

| LED | Display                                   | Function                                                                          |
|-----|-------------------------------------------|-----------------------------------------------------------------------------------|
| US  | Green Input voltage OK                    |                                                                                   |
| 03  | Red, flashing Input voltage low (< 18 V)  |                                                                                   |
|     | Green Output voltage OK                   |                                                                                   |
| UA  | Red, flashing Output voltage low (< 18 V) |                                                                                   |
|     | Red                                       | No output voltage present (< 11V)                                                 |
|     | off                                       | No error                                                                          |
| SF  | Red                                       | Watchdog timeout; channel, general or advanced<br>diagnosis present; system error |
|     | Red, flashing                             | Service DCP signal started via bus                                                |
|     | off                                       | No error                                                                          |
| BF  | Red                                       | Low speed of physical link; or no physical link                                   |
|     | Red, flashing                             | No data exchange or no configuration                                              |
| 100 | off Transmission rate: 10 Mbit/s          |                                                                                   |
| 100 | Yellow                                    | Transmission rate: 100 Mbit/s                                                     |
| LK  | Green                                     | Data transfer                                                                     |

# 4 Technical data

Port

# Standard port

| Status Function        |                                                        |  |
|------------------------|--------------------------------------------------------|--|
| off                    | Status of input or output pin is 0                     |  |
| Yellow                 | Status of input or output pin is 1                     |  |
| Both LEDs flashing red | Short circuit at sensor supply between pin 1 and pin 3 |  |
| Red                    | Short circuit at output at pin 2 / 4 against pin 3     |  |
| Red                    | No high signal at diagnostic input                     |  |

# **IO-Link port**

| Status               | Function                                                       |
|----------------------|----------------------------------------------------------------|
| Green                | IO-Link – connection active                                    |
| Green, flashing      | No IO-Link – connection or wrong IO-Link device                |
| Green, fast flashing | IO-Link pre-operate during data management                     |
| Red, fast flashing   | Validation failed / wrong configuration of IO-Link data length |
| Red, fast flashing   | Data management failed / wrong device for data management      |
| Red                  | IO-Link short circuit, pin 4 against pin 3                     |

- **5.1. Configuration** When planning Profibus devices, a device is depicted as a modular system with a header module and several data modules. The screenshots shown here have been taken from the configuration software of the Siemens HW config.
  - GSDML fileThe device data required for project planning is saved in GSDML files (Generic Station<br/>Description Markup Language). The GSDML files are available in two languages as an<br/>Internet download (www.balluff.com). The data modules of an IO-Link module are depicted<br/>in the project planning software according to the slot.

The GSDML file makes the possible data modules available (input or output of different data ranges). For configuration of the IO-Link modules, the corresponding data modules are assigned to a slot.

Integration of the The device can be found by searching in the catalog and inserted in the Profinet section by drag & drop.

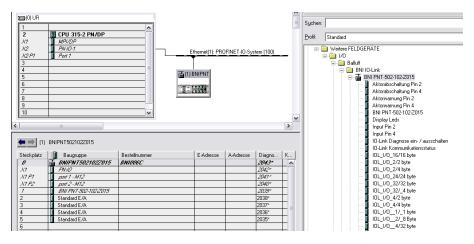

The BNIPNT502102Z015 module with submodules PN-IO, port 1-M12, port 2-M12 are used for Profinet communication.

In X1 PN-IO, functions such as prioritized run-up or the domains for the ring topology can be selected.

Slot 1 is reserved for the header module; port functions (input, output, diagnostic input, IO-Link) or diagnostic messages can be defined here.

The remaining slots preassigned in the default configuration (2-5) are placeholders for the IO-Link modules or standard I/O modules.

Slot 2 is for the first IO-Link port / standard I/O port (port 4) and slot 5 for for the last port (port 7). If IO-Link communication is planned for a given port, the standard I/O module must be deleted and replaced with an IO-Link module, e.g., IOL\_E\_2byte.

#### Configuration of the header module

Double-click on the header module to open its properties. Click on the "Parameter" tab to open a menu selection for defining the port functions and diagnostic functions.

|                                    | Wert                                      |   | ~   |
|------------------------------------|-------------------------------------------|---|-----|
| 🔄 Parameter                        |                                           |   |     |
| 🖨 🔄 Moduleinstellungen             |                                           |   |     |
| —🗐 Globale Diagnose                | eingeschaltet                             |   |     |
| –🗐 Unterspannung der Sensorverso   | Melden                                    |   |     |
| – 🗐 Unterspannung der Aktorversorg | Melden                                    |   |     |
| └ Sensorkurzschluss an Ausgang m   | Melden                                    |   |     |
| 🖕 🔄 Port Funktionalität            |                                           |   |     |
| – 🗐 Funktion Port 0 Pin 4          | Schliesser                                |   | 1   |
| – 🗐 Funktion Port 1 Pin 4          | Öffner                                    |   |     |
| – 🗐 Funktion Port 2 Pin 4          | Ausgang                                   |   |     |
| – 🗐 Funktion Port 3 Pin 4          | Schliesser                                |   |     |
| - 🗐 Funktion Port 4 Pin 4          | 10-Link                                   | - | 1   |
| - 🗐 Funktion Port 5 Pin 4          | Schliesser                                |   | 1   |
| – 🗐 Funktion Port 6 Pin 4          | Öffner                                    |   |     |
| – 🗐 Funktion Port 7 Pin 4          | Ausgang                                   |   |     |
| – 🗐 Funktion Port 0 Pin 2          | 10-Link<br>Schliesser nach Parametrierung |   |     |
| – 🗐 Funktion Port 1 Pin 2          | Öffner nach Parametrierung                |   |     |
| - 🗐 Funktion Port 2 Pin 2          | Schliesser                                |   | 4   |
| - 🗐 Funktion Port 3 Pin 2          | Schliesser                                |   |     |
| - 🗐 Funktion Port 4 Pin 2          | Schliesser                                |   |     |
| - 🗐 Funktion Port 5 Pin 2          | Schliesser                                |   |     |
| - 🗐 Funktion Port 6 Pin 2          | Schliesser                                |   |     |
| Funktion Port 7 Pin 2              | Schliesser                                |   |     |
| Sicherer Zustand der Ports         |                                           |   | · · |

# Note

# **IO-Link configuration:**

For modules with an firmware version 2.3 or higher, the configuration of pin 4 as IO-Link port is not necessary anymore. The port is automatically configured to IO-Link, when an IO-Link process data module is used in the hardware

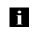

configuration. Therefore the option to set pin 4 to IO-Link is removed in the new GSDML files.

If the connected IO-Link device makes outputs available, pin 2 must be configured to output on the corresponding port.

# Standard input and output:

For each port, the function (N.C., N.O., diagnostic input (pin 2)) can be arbitrarily selected for each port at pin 2 and pin 4.

| Hardware<br>configuration | The IO-Link / standard I/O modules must now be configure<br>configuration of the header module.<br>If necessary, these can be taken over into the configuration<br>by means of drag & drop.<br>By default, all ports are set to Standard I/O.<br>If the port is to be configured as an IO-Link port, the module<br>with an IO-Link module.                                                                                                    | table from the hardware catalog                                                                                                    |
|---------------------------|----------------------------------------------------------------------------------------------------|----------------------------------------------------------------------------------------------------|
|                           | Slots 25 are reserved for the IO-Link ports / standard I/O p                                                                                                    | ports.                                                                                                    |
|                           | Module addressing:<br>Double-click on the IO-Link modules and the remaining add<br>addressing in the "Addresses" window.                                                                                                    | dressable modules to change the                                                                                                    |
|                           | Configuring the IO-Link module:<br>A suitable IO-Link module that corresponds to the process<br>must be selected in the catalog and dragged to the appropried<br>rop.<br>The process data length required by the device in each cas<br>manual of the IO-Link device.                                                                                                    | riate slot by means of drag &                                                                                                    |
|                           | <b>Configuring a standard input / output:</b><br>If one of the possible port pins (pin 4) is to be configured wi<br>output), the "Standard I/O" placeholder module must be use<br>To address the inputs and outputs, input pin 2 / 4 and output<br>the catalog and used in the configuration according to the g                                                                                                    | ed for the corresponding slot.<br>ut 2 /4 must be taken over from                                                                                                    |
|                           | For the SIO function, integrate the "IO-Link input with SIO r                                                                                                    | node" module.                                                                                                    |
|                           | With the remaining modules, the various functions are map                                                                                                    | ped into the process data areas.                                                                                                    |
|                           | A description of the individual modules is provided in chapt                                                                                                    | er "Bitmapping and function".                                                                                                    |
|                           | Image: Status Tic 300(1) (Konfiguration) CPU319_PBS_PNT WAND)         Image: Status Bearbeiten Enformen Zeleystem Anscht Extras Ferster Hille         Image: Status Bearbeiten Enformen Zeleystem Anscht Extras Ferster Hille         Image: Status Bearbeiten Enformen Zeleystem Anscht Extras Ferster Hille         Image: Status Bearbeiten Enformen Zeleystem Anscht Extras Ferster Hille         Image: Status Bearbeiten Enformen Zeleystem Anscht Extras Ferster Hille         Image: Status Bearbeiten Enformen Zeleystem Anscht Extras Ferster Hille         Image: Status Bearbeiten Enformen Zeleystem Anscht Extras Ferster Hille         Image: Status Bearbeiten Extras Ferster Hille         Image: Status Bearbeiten Extras Ferster Hille         Image: Status Bearbeiten Extras Ferster Hille         Image: Status Bearbeiten Extras Ferster Hille         Image: Status Bearbeiten Extras Ferster Hille         Image: Status Bearbeiten Extra Ferster Hille         Image: Status Bearbeiten Extra Ferster Hille         Image: Status Bearbeiten Extra Ferster Hille         Image: Status Bearbeiten Extra Ferster Hille         Image: Status Bearbeiten Extra Ferster Hille         Image: Status Bearbeiten Extra Ferster Hille         Image: Status Bearbeiten Extra Ferster Hille         Image: Status Bearbeiten Extra Ferster Hille         Image: Status Bearbeiten Extra Ferster Hille         Image: Status Bearbeiten Extra Ferster Hille | Suchers       Preconfigured Stations       Preconfigured Stations       Schalgeräte       Schalgeräte       Wolter FELDERATE       Wolter FELDERATE       Wolter FELDERATE       Wolter FELDERATE       BMI INT-502-102.2015       Aktoratechalung Pri 4       Aktoratechalung Pri 4       BMI INT-502-102.2015       Digky Leds       Inder Pri 520:102.2015       Digky Leds       IDLink Kommunikationstatus       IDLink Kommunikationstatus       IDLink Zabet       IDLink Jognose ein / austach       IDLink Zabet       Ublich V.O. 222 byte       IDL/0.222 byte       IDL/0.222 byte       IDL/0.242 byte       IDL/0.242 byte |

# IO-LinkDouble-click on the IO-Link module to change the IO-Link parameters of the<br/>respective port pins.

A description of the individual modules is provided in chapter "Function in the module properties."

|                                   | Wert                |
|-----------------------------------|---------------------|
| 🛛 🔁 Parameter                     |                     |
| 🛱 🔄 Zyklus-Einstellung            |                     |
| — Zykluszeit-Basis                | Multiplikator*0,1ms |
| ∟ <u>≡</u> Multiplikator          | 0                   |
| 🔁 🔄 Datenauswahl                  |                     |
| –📺 Datenausschnitt-Offset         | 0                   |
| 니프 max. Eingangsdatenlänge        | 16                  |
| 🖨 🤤 Validierung                   |                     |
| —📺 Validierungsmodus              | keine Validierung   |
| —🗒 Hersteller ID 0                | 0                   |
| –📺 Hersteller ID 1                | 0                   |
| –≝ Device ID 0                    | 0                   |
| -E Device ID 1                    | 0                   |
| –≝) Device ID 2                   | 0                   |
| ∟ Seriennummer                    |                     |
| 占 🔄 Parameter server              |                     |
| –🗐 Parameter-Server eingeschaltet | ausgeschaltet       |
| —🗐 Upload freigegeben             | ausgeschaltet       |
| 니) Download freigegeben           | ausgeschaltet       |
|                                   |                     |
|                                   |                     |
|                                   |                     |
|                                   |                     |

Device name,Double-click on the module in the Profinet line to view the communication<br/>parameters of the module.

The device name and the Profinet address (IP) are configured here.

| Eigenschaften - BNIPI   | NT502102Z015                                                  | $\mathbf{X}$                 |
|-------------------------|---------------------------------------------------------------|------------------------------|
| Allgemein               |                                                               |                              |
| Kurzbezeichnung:        | BNIPNT502102Z015                                              |                              |
|                         | IO-Link Baugruppe für Industrial Ethernet; PROFINET IO-Device | <ul><li>▲</li><li></li></ul> |
| Bestell-Nr. / Firmware: | BNI006C / V1.0                                                |                              |
| Familie:                | Balluff                                                       |                              |
| <u>G</u> erätename:     | BNIPNT5021022015                                              |                              |
| GSD-Datei:              | GSDML-V2.2-Balluf-BNI-PNT-502-102-20120807.xml                |                              |
| _ Teilnehmer PROFINE    | T IO-System                                                   |                              |
| Gerätenummer:           | PROFINET-IO-System (100)                                      | -                            |
| IP-Adresse:             | 192.168.0.5 <u>E</u> thernet                                  |                              |
| ☑ [P-Adresse durch      | 10-Controller zuweisen                                        |                              |
| <u>K</u> ommentar:      |                                                               |                              |
|                         |                                                               | ▲                            |
| ОК                      | Abbrechen                                                     | Hilfe                        |

Establishing device relationship Navigate through "Target system" -> "Ethernet" -> "Assign device name" to start the tool for assigning the module a device name.

| Image: Section Section 1 - Section 1 - Section  | 🖳 HW Konfig - [SIMATIC 300(                                                                                                    | 1) (Konfiguration) CPU319_PBS_                                                                  | PNT WAND   | 1                      |                                                                                                    |
|----------------------------------------------------------------------------------------------------|----------------------------------------------------------------------------------------------------|-------------------------------------------------------------------------------------------------|------------|------------------------|----------------------------------------------------------------------------------------------------|
| Image: Provident Product Provident Product Provident Product Product Prod Product Product Product Product Product Product Produ | 🛄 Station Bearbeiten Einfügen                                                                                                    | Zielsystem Ansicht Extras Fenster Hi                                                            | lfe        |                        | _ = ×                                                                                                    |
| Beugruppen-Identifikation laden      Beugruppen-Identifikation laden      Beugruppen-Identifikation laden      Beugruppen-Identifikation laden      Prof.      Suddentifikation laden in PG      Prof.      Suddentifikation laden in PG      Prof.      Suddentifikation laden in PG      Prof.      Suddentifikation laden in PG      Prof.      Suddentifikation laden in PG      Prof.      Suddentifikation laden in PG      Prof.      Suddentifikation laden in PG      Prof.      Suddentifikation laden in PG      Prof.      Suddentifikation laden in PG      Prof.      Suddentifikation laden in PG      Beugruppen-Identifikation laden in PG      Prof.      Suddentifikation laden in PG      Beugruppen-Identifikation laden in PG      Suddentifikation laden in PG      Prof.      Prof.      Suddentifikation laden in PG      Prof.      Prof.      Suddentifikation laden in PG      Suddentifikation laden in PG      Suddentifikation ladentifikation ladentifikation ladentifikation ladentifikation ladentifikation ladentifikation ladentifikation ladentifikation ladentifikation ladentifikation ladentifikation ladentifikation ladentifikation ladentifikation ladentifikatio                                                                                                    | 0 🛩 🐂 🗣 🖬 🎒 🐚                                                                                                    |                                                                                                 | Ctrl+L     |                        |                                                                                                    |
| MINUP       Lender Bedgrügen         MAD       Degrügenstandin         V2P       Port 7         Version       Criffo         Bedgrügenstandin       Criffo         Crifford       Der Kesstandin         Crifford       Crifford         Bedgrügenstandin       Crifford         Crifford       Der Kesstandin         Crifford       Der Kesstandin         Crifford       Der Kesstandin         Crifford       Bedgrügenstandin         Crifford       Bedgrügenstandin         Crifford       Gerätenamen aff Menory Card spechem         Bisternet       Ethernet-Teilnehmer bezrbeten         Gerätenamen aff Menory Card spechem       Gerätenamen vergeben         Bisternet       Ethernet/Teilnehmer bezrbeten         Gerätenamen der Professes       But Phrt 50:2102:2015         Bautenstein       Gerätenamen vergeben         Bisternet       Input Fin 2         Gerätenamen fin 2       Aktowarung Fin 4         Aktowarung Fin 4       Aktowarung Fin 4         Matowarung Fin 4       Aktowarung Fin 4         Matowarung Fin 4       Aktowarung Fin 4         Matowarung Fin 4       Aktowarung Fin 4         Matowarung Fin 4 <td< th=""><th></th><th></th><th></th><th></th><th>Suchen: nt ni</th></td<>                                                                                                    |                                                                                                    |                                                                                                 |            |                        | Suchen: nt ni                                                                                                    |
| PHOT     Beargrouppensstand     CH+D       28     Pent 7     Bereisbustend     CH+D       4     Uktaden     CH+D     Enterstudien       5     Bordestudien     Bereisbustend     CH+D       6     Provestaden     CH+D     Senare       7     Provestaden     Ethernet     Bereisbusten       8     Gerätenamen auf Menory Carl speichern     Ethernet. Teifnehmer bearbeten       9     Gerätenamen vergeben     Gerätenamen vergeben       Ethernet11) PROFINE H0 System (100)     Ethernet. Teifnehmer bearbeten       6     Prodess.     Bull PNT 502.102.2015       Aktorebrekkung Pin 2     Aktorebrekkung Pin 2       Aktorebrekkung Pin 2     Aktorebrekkung Pin 2       8     Gerätenamen vergeben     Bin PNT 502.102.2015       9     Bereitenammer Vergeben     Bin PNT 502.102.2015       9     Bull PNT 502.102.2015     Aktorebrekkung Pin 2       10     Introd Pin 2     Introd Pin 4       10     Introd Pin 4     Bin PNT 502.102.2015       10     Bin PNT 502.102.2015     Bin PNT 502.102.2015       10     Introd Pin 4     Introd Pin 4       10     Introd Pin 4     Introd Pin 4       10     Introd Pin 4     Introd Pin 4       10                                                                                                    |                                                                                                    | Gestörte Baugruppen                                                                             |            |                        | Profil: Standard                                                                                                    |
| 10     Ethernet     Ethernet-Tellnehmer bestelten       K     m       RCFBUS     Gerätenamen uberprüfen       Gerätenamen vergeben     Gerätenamen vergeben       Gerätenamen vergeben     Disportedesse       Image Ethernet in IP-Adres     Gerätenamen vergeben       Gerätenamen vergeben     Disportedesse       Image Ethernet in IP-Adres     Gerätenamen vergeben       Gerätenamen vergeben     Disportedesse       Image Ethernet in IP-Adres     Gerätenamen vergeben       Image Instructure in IP-Adres     Gerätenamen vergeben       Image Instructure in IP-Adres     Gerätenamen vergeben       Image Instructure in IP-Adres     Gerätenamen vergeben       Image Instructure in IP-Adres     Gerätenamen vergeben       Image Instructure in IP-Adres     Gerätename Vergeben III       Image Instructure in IP-Adres     Gerätename Vergeben III       Image Instructure in IP-Adres     Gerätename Vergeben III       Image Instructure in IP-Adres     Gerätename Vergeben III       Image Instructure in IP-Adres     Gerätename Vergeben IIII       Image Instructure in IIII     Image Instructure IIIIIIIIIIIIIIIIIIIIIIIIIIIIIIIIIIII                                                                                                    | X2 PI PN-0-7<br>X2 PI Pol 7<br>3<br>4<br>5<br>6<br>7<br>8                                                                                                    | Betriebszustand<br>Urlischen<br>Uhrzeit stellen<br>Beobachten/Steuern<br>Firmware aktualisieren | Ctrl+I     | DFINET-10-System (100) |                                                                                                    |
|                                                                                                    |                                                                                                    | Ethernet                                                                                        | •          |                        | Aktorabschaltung Pin 4                                                                                                    |
| Servicedaten spachen         Gerätensmen vergeben         BNI PNT 50:102015         Dippy Ldds           Ebenne(1): PROFINET40 System (100)         Input Pn 2         Input Pn 2         Input Pn 2           Gerätensment         IP Adress         Gerätensmen Vergeben         S. K.           Imput Pn 2         Input Pn 2         Input Pn 2         Input Pn 2           Imput Pn 2         Input Pn 4         IOLink Diagnose der / Austöh         IOLink Diagnose der / Austöh           Imput Pn 2         Input Pn 4         IOLink Diagnose der / Austöh         IOLink Diagnose der / Austöh           Imput Pn 2         Input Pn 4         IOLink Diagnose der / Austöh         IOLink Diagnose der / Austöh           Imput Pn 4         IOLink Diagnose der / Austöh         IOLink Diagnose der / Austöh         IOLink Diagnose der / Austöh           Imput Pn 2         Imput Pn 4         IOLink Diagnose der / Austöh         IOLink Diagnose der / Austöh         IOLink Diagnose der / Austöh           Imput Pn 2         Imput Pn 2         Imput Pn 2         Imput Pn 2         Imput Pn 2           Imput Pn 2         Imput Pn 2         Imput Pn 2         Imput Pn 2         Imput Pn 2           Imput Pn 2         Imput Pn 2         Imput Pn 2         Imput Pn 2         Imput Pn 2           Imput Pn 2         Imput Pn 2         I                                                                                                    | <                                                                                                    | PROFIBUS                                                                                        | •          | Geratenamen überprüfen |                                                                                                    |
| 1         1         1         1         1         1         1         1         1         1         1         1         1         1         1         1         1         1         1         1         1         1         1         1         1         1         1         1         1         1         1         1         1         1         1         1         1         1         1         1         1         1         1         1         1         1         1         1         1         1         1         1         1         1         1         1         1         1         1         1         1         1         1         1         1         1         1         1         1         1         1         1         1         1         1         1         1         1         1         1         1         1         1         1         1         1         1         1         1         1         1         1         1         1         1         1         1         1         1         1         1         1         1         1         1         1         1                                                                                                            |                                                                                                    | D-System (100)                                                                                  | Firmware D | · · · · ·              | Display Leds     Input Pin 2     Input Pin 4                                                                                                    |
|                                                                                                    | 1<br>1<br>1<br>1<br>1<br>2<br>1<br>1<br>2<br>1<br>8<br>1<br>8<br>1<br>8<br>1<br>8<br>1<br>8<br>1<br>8<br>1<br>8<br>1<br>8<br>1<br>8<br>1<br>8<br>1<br>8<br>1<br>8<br>1<br>8<br>1<br>8<br>1<br>8<br>1<br>8<br>1<br>8<br>1<br>8<br>1<br>8<br>1<br>8<br>1<br>8<br>1<br>8<br>1<br>8<br>1<br>8<br>1<br>8<br>1<br>8<br>1<br>8<br>1<br>8<br>1<br>8 | 0.5   8NIPNT50210  BN1006C   Y                                                                  |            |                        | 10-Link Kommunikationstatus<br>10-Link Kommunikationstatus<br>10-Lin0 2/2 byte<br>10-Lin0 2/2 byte<br>10-Lin0 2/2 byte<br>10-Lin0 2/2 dyte<br>10-Lin0 2/2 dyte<br>10-Lin0 2/2 |

# Assigning device name

Select the desired name and use "Assign name" to assign the marked device that you found.

The device name must be the same as that previously configured under device properties (see previous page).

Identification takes place via the MAC address (on the rear of the device) or via the Blink Test.

| Gerätenamen vergeben                                                 |                                       |
|----------------------------------------------------------------------|---------------------------------------|
| Gerätename: BNIPNT502102Z015 🗨 Gerätetyp: Balluff                    |                                       |
| Vorhandene Geräte:                                                   |                                       |
| IP-Adresse MAC-Adresse Gerätetyp Gerätename                          | Name zuweisen                         |
| 00-19-31-3F-FF-52 Balluff bnipnt502102z015                           | - Teilnehmer-Blinktest                |
|                                                                      |                                       |
|                                                                      | Dauer (Sekunden): 3 💌                 |
|                                                                      |                                       |
|                                                                      |                                       |
|                                                                      | · · · · · · · · · · · · · · · · · · · |
|                                                                      | Blinken ein Blinken aus               |
|                                                                      |                                       |
|                                                                      |                                       |
| 🦳 nur Geräte gleichen Typs anzeigen 🔲 nur Geräte ohne Namen anzeigen |                                       |
| Aktualisieren Exportieren                                            |                                       |
| Schließen                                                            | Hilfe                                 |

| Concluding the configuration | Download the configuration into HW config.<br>At this point, the bus error on the module should disappear.<br>There could still be an active system error, particularly if an IO-Link is used.                                                                                                    |
|------------------------------|----------------------------------------------------------------------------------------------------|
|                              | Possible causes:<br>- Line break (no IO-Link device connected)<br>- IO-Link device fault (e.g., external voltage supply not connected)<br>- Validation failed                                                                                                    |
|                              | If the module still reports a bus error,<br>there could be a problem in one of the following areas:                                                                                                    |
|                              | <ul> <li>Device relationship not established.</li> <li>Scan the network via "Target system" -&gt; "Ethernet" -&gt; "Ethernet user" -&gt; "Search" and check whether the device is signaling under the correct device name and correct IP address.</li> <li>Adapt the Ethernet address or device name if necessary, assign the device name to the device once again and download the configuration.</li> </ul> |
|                              | <ul> <li>IO-Link is configured in the header module, the slot module is, however, missing or<br/>is connected at the wrong location.</li> </ul>                                                                                                    |
|                              | - The IO-Link module is at the correct location, pin 4 was, however, not configured to IO-Link for the IO-Link port via the header module.                                                                                                    |
|                              |                                                                                                    |

| 5.2. | Functions in module properties | Description of the functions in module properties                                                                                                    |  |  |  |  |  |  |
|------|--------------------------------|----------------------------------------------------------------------------------------------------|--|--|--|--|--|--|
|      | Module settings                | Global diagnostics:<br>This function can be used to permit / suppress all diagnostics messages of the module.<br>(optical diagnostics signals and diagnostics in configured diagnostics modules<br>are not affected)                                                                                                    |  |  |  |  |  |  |
|      |                                | Sensor supply undervoltage:<br>This function can be used to permit / suppress the diagnostics message Sensor supply<br>undervoltage. (Optical diagnostics and diagnostics in configured diagnostics modules are<br>not affected)                                                                                                    |  |  |  |  |  |  |
|      |                                | Actuator supply undervoltage:<br>This function can be used to permit / suppress the diagnostics message Actuator supply<br>undervoltage. (optical diagnostics signals and diagnostics in configured diagnostics modules<br>are not affected)                                                                                                    |  |  |  |  |  |  |
|      |                                | Sensor short circuit at output:<br>With this function, the diagnostic message sensor short circuit is allowed to output of the<br>module / suppressed to the output of the module.<br>(Optical diagnostics and diagnostics in configured diagnostics modules are not affected.)<br>This function is valid only for channels / pins that are configured as outputs.<br>As inputs configured channels / pins are not affected. |  |  |  |  |  |  |
|      | Port functions                 | The function for every individual port pin can be defined here:<br>Make contact = input as normally open contact<br>Break contact = input as normally closed contact<br>Output = output function<br>IO-Link= IO-Link function                                                                                                    |  |  |  |  |  |  |
|      |                                | Make contact after configuration = SIO mode; one IO-Link device can be configured via<br>IO-Link and then moved to an SIO mode in which the<br>IO-Link port pin functions as a simple switch input<br>Break contact after configuration = SIO mode, as with make contact after configuration, but                                                                                                    |  |  |  |  |  |  |
|      | Safe state                     | as break contact input<br>This function is a supplement to an output configuration of the respective port pin.<br>For each port pin, a safe status can be predefined which is to be assumed in the event of<br>a loss of bus communication.                                                                                                    |  |  |  |  |  |  |

| Inputs pin 4       Signal from configured inputs or outputs are depicted in the modules inputs pin 4 / inputs pin 2         Outputs pin 4       The "inputs pin 2" module also depicts the diagnostic inputs of the diagnostic input 4         IO-Link modules       The IO-Link modules always have the same structure:         IOL_I/O_x/xBytes       Number of process data items used (should be equal to or greate the process data length of the IO-Link device)                                                                                                    |                                                                                    |  |  |  |  |  |  |  |  |
|----------------------------------------------------------------------------------------------------|------------------------------------------------------------------------------------|--|--|--|--|--|--|--|--|
| Outputs pin 2       The "inputs pin 2" module also depicts the diagnostic inputs of the diagnostic input for the diagnostic input for the diagnostic input f |                                                                                    |  |  |  |  |  |  |  |  |
| IOL_I/O_x/xBytes                                                                                                    | r than                                                                             |  |  |  |  |  |  |  |  |
| Number of process data items used (should be equal to or greate                                                                                                    | r than                                                                             |  |  |  |  |  |  |  |  |
| I = Input data<br>O = Output data<br>I/O = Both input and output data                                                                                                    |                                                                                    |  |  |  |  |  |  |  |  |
| Actuator Depicts a short circuit between a set output to ground at the respective port pin. shutdown pin 4 /                                                                                                    | Depicts a short circuit between a set output to ground at the respective port pin. |  |  |  |  |  |  |  |  |
| pin 2 Bit 7 Bit 6 Bit 5 Bit 4 Bit 3 Bit 2 Bit 1 Bit 0                                                                                                    |                                                                                    |  |  |  |  |  |  |  |  |
| Port 7<br>Port 6<br>Port 4<br>Port 1<br>Port 1<br>Port 1                                                                                                    |                                                                                    |  |  |  |  |  |  |  |  |
| Actuator warning Feedback if a voltage is being supplied at an output that is not set.<br>pin 4 / pin 2                                                                                                    |                                                                                    |  |  |  |  |  |  |  |  |
| Bit 7 Bit 6 Bit 5 Bit 4 Bit 3 Bit 2 Bit 1 Bit 0                                                                                                    |                                                                                    |  |  |  |  |  |  |  |  |
| Port 7<br>Port 6<br>Port 5<br>Port 1<br>Port 1<br>Port 1                                                                                                    |                                                                                    |  |  |  |  |  |  |  |  |
| Restart pin 4 /<br>pin 2If this function is configured, no automatic restart is performed after an actuator<br>short-circuit, but rather the port must be activated by inserting the corresponding bit                                                                                                    | t.                                                                                 |  |  |  |  |  |  |  |  |
| Bit 7 Bit 6 Bit 5 Bit 4 Bit 3 Bit 2 Bit 1 Bit 0                                                                                                    |                                                                                    |  |  |  |  |  |  |  |  |
| Port 7<br>Port 5<br>Port 2<br>Port 1<br>Port 1                                                                                                    |                                                                                    |  |  |  |  |  |  |  |  |

Switching IO-Link diagnostics on / off

If this function is configured, the IO-Link diagnostics is deactivated for all ports and can be reactivated for the desired ports.

| Bit 7  | Bit 6  | Bit 5  | Bit 4  | Bit 3  | Bit 2  | Bit 1  | Bit 0  |
|--------|--------|--------|--------|--------|--------|--------|--------|
| Port 7 | Port 6 | Port 5 | Port 4 | Port 3 | Port 2 | Port 1 | Port 0 |

IO-Link communication

Bit status for each IO-Link port; feedback indicating whether communication is established.

| Bit 7  | Bit 6  | Bit 5  | Bit 4  | Bit 3  | Bit 2  | Bit 1  | Bit 0  |
|--------|--------|--------|--------|--------|--------|--------|--------|
| Port 7 | Port 6 | Port 5 | Port 4 | Port 3 | Port 2 | Port 1 | Port 0 |

Peripheral error, socket

Feedback indicating the port at which an error occurred.

| Bit 7  | Bit 6  | Bit 5  | Bit 4  | Bit 3  | Bit 2  | Bit 1  | Bit 0  |
|--------|--------|--------|--------|--------|--------|--------|--------|
| Port 7 | Port 6 | Port 5 | Port 4 | Port 3 | Port 2 | Port 1 | Port 0 |

Short circuit Sensor supply Feedback indicating the port at which there is a sensor supply short circuit.

| Bit 7  | Bit 6  | Bit 5  | Bit 4  | Bit 3  | Bit 2  | Bit 1  | Bit 0  |
|--------|--------|--------|--------|--------|--------|--------|--------|
| Port 7 | Port 6 | Port 5 | Port 4 | Port 3 | Port 2 | Port 1 | Port 0 |

Station diagnostics

Feedback indicating which fault occurred.

| Bit 7                    | Bit 6               | Bit 5                     | Bit 4                              | Bit 3             | Bit 2 | Bit 1       | Bit 0     |
|--------------------------|---------------------|---------------------------|------------------------------------|-------------------|-------|-------------|-----------|
| IO-Link<br>short circuit | Actuator<br>Warning | Actuator<br>Short circuit | Sensor<br>voltage<br>Short circuit | External<br>error | Res.  | US actuator | US sensor |

**Display LED** 

# Display functions

| Bit 7 | Bit 6 | Bit 5 | Bit 4 | Bit 3 | Bit 2 | Bit 1        | Bit 0      |
|-------|-------|-------|-------|-------|-------|--------------|------------|
|       |       |       |       |       |       | Green<br>LED | Red<br>LED |

| IO-Link functions | Explanation of the possible settings in the properties of the IO-Link port.                                                                                                    |
|-------------------|----------------------------------------------------------------------------------------------------|
| Cycle settings    | This parameter can be used to influence the IO-Link communication speed.<br>Calculated using the multiplier and the basic cycle time, the IO-Link cycle time can be<br>increased.<br>The basic cycle time can be adjusted via the scroll-down menu; the multiplier can be<br>adjusted decimally from 063.                                                                                                    |
| Data selection    | The start byte of the process data can be defined with the data section offset. For the max. input data length, the actual process data length of the IO-Link device is entered. These settings are only for the input data. The visible data window for the input data can now be adjusted via an IO-Link module with appropriate process data length.                                                                                                    |
| Validation        | <ul> <li>No validation: Validation deactivated, every device will be accepted.</li> <li>Compatibility: Manufacturer ID and device ID are compared to the module data.</li> <li>The IO-Link communication is only started if there is a match. Manufacturer ID and device ID are entered in decimal format.</li> <li>Identity: Manufacturer ID and device ID as well as the serial number are compared to the module data. The IO-Link communication is only started if there is a match.</li> <li>Manufacturer ID and device ID are entered in decimal format, the serial number is entered in ASCII code.</li> </ul> |

**Parameter server** Switched on: data management functions enabled, parameter data and identification data of the IO-Link device are stored permanently.

**Switched off**: data management functions disabled, stored parameter data and identification data of the IO-Link device remain stored.

**Deleted:** data management functions disabled, stored parameter data and identification data of the IO-Link device are deleted.

### Upload and download locked:

Upload and download are off, no parameter data exchange takes place. Nevertheless, the IO-Link device communicates with the IO-Link port.

#### Enable upload:

If only the upload is enabled, the master always starts an upload of the parameter data. In this case, the upload is independent of the upload flag of the IO-Link device. If no data is stored in the Master Port, an upload likewise takes place. (e.g. after deleting the data or before the first data upload)

#### Enable download:

If only the download is enabled, the master always starts a download of the parameter data. In this case, the download is likewise independent of the upload flag of the IO-Link device. If no data is stored in the Master Port, there will be no parameter data exchange. Nevertheless, the IO-Link device communicates with the IO-Link port.

# Enable upload and download:

If the upload and download are enabled, different parameter sets are distinguished depending on the upload flag of the IO-Link device.

If no parameter data is stored in the IO-Link master port, an initial upload takes place. (e.g. after deleting the data or before the first data upload)

If the upload flag is set on the IO-Link device, an upload of the parameter data always takes place.

If no upload flag is set and parameter data has already been stored, a download of the parameter data always takes place.

#### Note

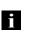

After uploading the parameterization data, the vendor ID and device ID of the connected IO-Link device remain stored until the last data sets are deleted. Validation takes place upon start-up of the connected IO-Link device. As a result, only IO-Link devices of the same type can be used for data management.

### 6 Display

#### 6.1. General

The display element of the BNI PNT-502-102-Z015 consists of two LEDs, two buttons and a LCD display. A backlight is built in to increase readability in low-light environments and is activated if you start going through the menu.

It is possible to display the station name. At delivery status, the letters "no name" show that no station name of the module is set by the control system.

The following address types are implemented and reflect the current configuration of the control system:

- IP address (IP)
- Subnet mask (SN)
- Gateway address (GW)

Each address type consists of 4 octets. Additionally the display shows information about the device name, the hard- and software version and the MAC-ID.

# 6.2. Controls and visualization

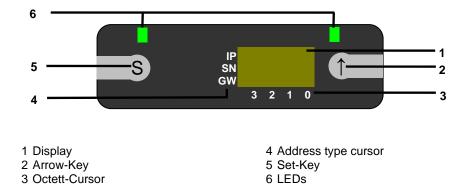

**Arrow-Key:** This button is used to go through the entries of a menu and is a short-time keypress. The display shows the default screen after 10 seconds of inactivity. **Octett-Cursor:** The default location of the Octett-Curser is position 0 indicating the lowest-order octet.

Address type cursor: The default location of the Address type cursor is position IP. **Set-Key:** This button is used to start the editing mode and save or confirm a change in the configuration.

**LEDs:** The LEDs, configured as a single LED, can be set by the control system to indicate a change in a state. Is is required to add the module "Display Leds" to the configuration of the control system in order to utilize this functionality.

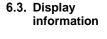

IP SN subnet GW gateway Cursor indicating the current type of address displayed IP SN subnet 3 2 1 0

www.balluff.com

| 6.4. Design and symbols | There are some functionality:  | symbols used in the following flow-charts to describe the display- |
|-------------------------|--------------------------------|--------------------------------------------------------------------|
|                         |                                | Actual state                                                       |
|                         | $\rightarrow$                  | Change-over                                                        |
|                         | S                              | Condition: short-time keypress on Set-Key                          |
|                         | S                              | Condition: long-time keypress on Set-Key (min. 3 seconds)          |
|                         | $\bigcirc$                     | Condition: short-time keypress on Arrow-Key                        |
| 6.5. Startup            | Module name                    | BNI<br>PNT-502-<br>102-Z015                                        |
|                         | Hard- und firm                 | ware revision                                                      |
| 6.6. Main menu          | Default-view<br>4. octet of IP | address                                                            |
|                         | Menu: Netwo                    |                                                                    |
|                         | Menu: Module                   | e Info                                                             |
|                         |                                | ugh the main menu with short-time keypress on Set-Key              |

• Step in a menu with short-time keypress on Arrow-Key

#### 6 Display

#### 6.7. Factory Reset

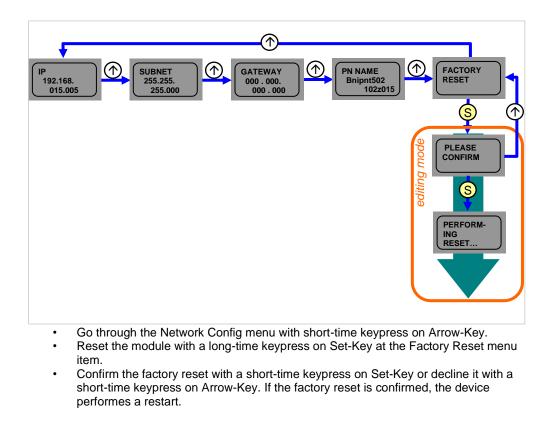

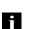

**Note** A factory reset can be performed only after a power reset without an attached network cable.

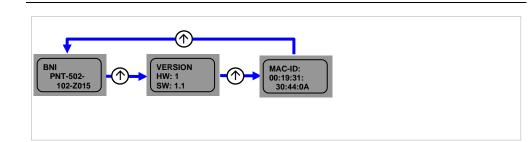

- Go through the Module Info menu with short-time keypress on Arrow-Key.
- You can select between the device name, the hard and software version and the MAC-ID.

6.8. Module Info

**7.1. General** The BNI fieldbus module contains an integrated web server for retrieving detailed device information and for configuring the device.

To use the web interface you must first ensure that the module has been correctly integrated into your network. In addition the IP subnet of the BNI module must be accessible from the PC on which the browser is running. For the supported web browsers, please refer to the corresponding data sheet.

For open a connection with the web server, enter the IP address of the module in the address line of the browser. The homepage then appears with the essential device information.

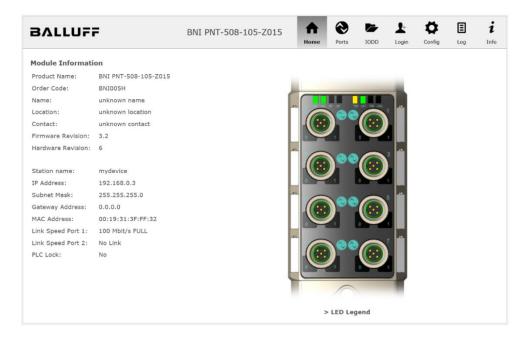

**7.2. Navigation / Info** The navigation bar is located in the upper area of the window, which allows you to switch between the various dialogs of the web interface. To do this click on the corresponding icon.

When the "Info" tab is selected the following overview appears:

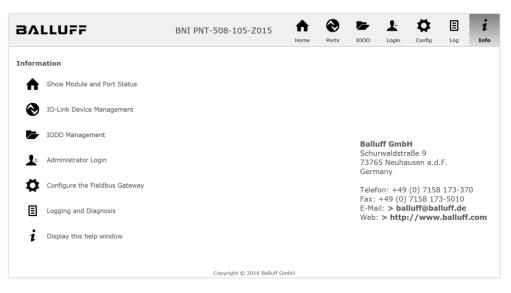

The "BALLUFF" logo at upper right links to the international Balluff homepage.

**7.3. Login/Logout** To make configuration settings on the fieldbus module using the web interface, you must first log in. Functionalities which cannot be used without logging in are indicated by the grayed out buttons.

| The default password is: |          |
|--------------------------|----------|
| BNI PNT-XXX-XXX-XXXX     | "BNIPNT" |
| BNI EIP-XXX-XXX-XXXX     | "BNIEIP" |
| BNI ECT-XXX-XXX-XXXX     | "BNIECT" |

The password cannot be changed!

| BALLUFF    | BNI PNT-508-105-Z015                                                                                          | <b>h</b> ome | Ports | IODD | Login | Config | E | i<br>Info |
|------------|----------------------------------------------------------------------------------------------------|--------------|-------|------|-------|--------|---|-----------|
| User Login |                                                                                                    |              |       |      |       |        |   |           |
|            | Is required for Configuration oper<br>Fieldbus Master or the IO-Link De<br>You will be logged out after 5 min | vices.       |       |      |       |        |   |           |

After successfully logging in the dialogs are shown as follows:

| BALLUFF    | BNI PNT-508-105-Z015              | <b>h</b><br>Home | Ports | Logout | Config | E | i<br>Info |
|------------|-----------------------------------|------------------|-------|--------|--------|---|-----------|
| User Login | Logout<br>Successfully logged in. |                  |       |        |        |   |           |

Use the "Logout" button to log out again. After 5 minutes of no interaction with the Webserver the user is automatically logged out.

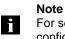

For security reasons the fieldbus module shows only one login at a time with configuration access. Reading (without logging in) is however possible from multiple PCs at the same time on the fieldbus module.

# **7.4. "Home" dialog** Under "Home" you are given the essential information about the fieldbus itself and its network activity. You are also shown whether the configuration block was enabled by the controller (PLC).

Information is also shown about the current process data and the status of the module via the corresponding LEDs. After selecting "LED Legend" a Help dialog appears which explains the meaning of the LEDs.

If an IO-Link device is connected to one of the configured IO-Link terminals, some of the device data will be displayed in addition to the module data in the form of a link. After selecting one of these links the corresponding device dialog is opened.

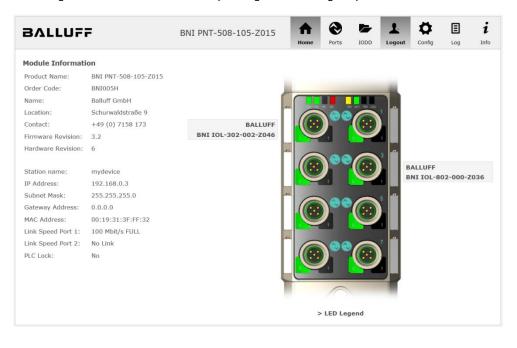

× Module LED Functions US UA SF BF 
 100 Mbit/s
 10 Mbit/s

 Link
 No link

 activitiy
 activity
 100 LK Port LED Functions IO

PNT:

EIP:

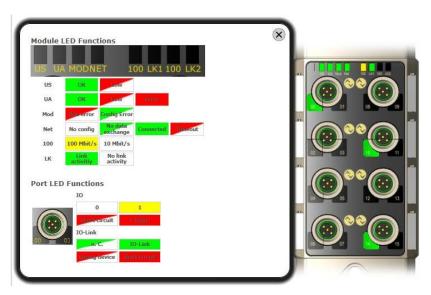

# www.balluff.com

7.5. "Ports" dialog

The "Ports" dialog displays information and process data for the connected IO-Link devices. Select the desired IO-Link Port in the image of the fieldbus module on the right side to see the device data.

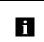

**Note** The IO-Link device data are only displayed if the port is also configured as an IO-Link port!

**No appropriate IODD uploaded** It is possible to read and write the configuration parameters of the IO-Link device via the "Parameters" option. The parameter indexes and subindexes of the IO-Link device are described in the corresponding separate user's guide (and follow the IO-Link conventions).

Under "Events" you can see whether a diagnostic event from the IO-Link device exists.

Under "Parameter Server Content" you can view the content of the parameter server if parameter data is stored on the parameter server.

| BALLUF                                                                                                    | F                                                                                                    | BNI PNT-508-10             |               | <b>h</b><br>Home | <b>e</b><br>Ports | IODD | Logout | Config           | E                    | i<br>Info |
|----------------------------------------------------------------------------------------------------|----------------------------------------------------------------------------------------------------|----------------------------|---------------|------------------|-------------------|------|--------|------------------|----------------------|-----------|
| IO-Link Device Pro<br>Identification Data<br>Vendor ID:<br>Device ID:<br>Vendor Name:<br>Vendor Text:<br>Product Name:<br>Product ID:<br>Product Text:<br>Serial Number: | 0x050D20<br>BALLUFF<br>www.balluff.com<br>BNI IOL-302-002-Z046<br>BNI00AU<br>Sensor/Actor hub M8<br>7A 69 68 67 6A 68 73 6C | 56 61 6A 6B F6 64 6C 75    |               |                  |                   |      |        | •<br>•<br>•<br>• | )**©<br>)**©<br>)**© |           |
| Hardware Revision:<br>Firmware Revision:<br>Application specific<br>tag:                                                                                                 | 1<br>1.0 2016/03/08 09:05:24                                                                                                | R2920                      |               |                  |                   |      |        |                  |                      |           |
| Process Data<br>Inputs (hex):<br>Outputs (hex):                                                                                                    | 20 00<br>00 00                                                                                                    |                            |               |                  |                   |      |        |                  |                      |           |
| Parameters<br>Index:<br>Subindex:<br>Data (hex):<br>Result:                                                                                                    |                                                                                                    |                            |               |                  |                   |      |        |                  |                      |           |
| Events<br>Current Event:                                                                                                    | Read Write A Secondary supply voltage                                                                                       | fault (Port Class B) - Che | eck tolerance |                  |                   |      |        |                  |                      |           |
| Parameter server of<br>Vendor ID (hex):<br>Device ID (hex):<br>Checksum (hex):<br>Content (hex):                                                                         |                                                                                                    |                            |               |                  |                   |      |        |                  |                      |           |

"Ports" dialog with direct parameter access

Appropriate IODD uploaded If an IODD appropriate to the IO-Link device connected to the currently selected port has been uploaded (see "Dialog "IODD"), the normal dialog for "Process Data" and "Parameters" is not displayed, but rather an expanded dialog.

Information from the IODD of the device is used so that the data can be better understood.

Thus in the following screenshot not only are the input data of the distance sensor displayed as a hex number, but also interpreted and labeled under "Input". Since the sensor has no parameters, none are displayed.

| BALLUF                       | -                          | BNI PNT-508-105-Z015 | Home | Ports | IODD | Logout   | Config | E                   | i |
|------------------------------|----------------------------|----------------------|------|-------|------|----------|--------|---------------------|---|
| IO-Link Device Pro           | operties (Port 2)          |                      |      |       |      |          |        |                     |   |
| Identification Data          |                            |                      |      |       |      |          |        |                     |   |
| Vendor ID:                   | 0x0378                     |                      |      |       |      |          |        |                     |   |
| Device ID:                   | 0x020101                   |                      |      |       |      |          |        | ) <sup>**</sup> (3) |   |
| Vendor Name:                 | BALLUFF                    |                      |      |       |      |          |        |                     |   |
| Vendor Text:                 | www.balluff.com            |                      |      |       |      |          |        |                     | 6 |
| Product Name:                | BAW M18MI-BLC50B-S04G      |                      |      |       |      |          |        |                     |   |
| Product ID:                  | 153938                     |                      |      |       |      |          |        |                     |   |
| Product Text:                | Inductive distance sensor, | 15mm                 |      |       |      |          |        |                     | 1 |
| Serial Number:               |                            |                      |      |       |      |          |        |                     |   |
| Hardware Revision:           | 1.00                       |                      |      |       |      |          |        | $\wedge$            |   |
| Firmware Revision:           | 1.01                       |                      |      |       |      |          |        |                     |   |
| Application specific<br>tag: |                            |                      |      |       |      |          |        |                     |   |
| Process Data                 |                            |                      |      |       |      |          | -      |                     | ) |
| Inputs (hex):                | 00 03 FF                   |                      |      |       |      |          |        |                     |   |
| Outputs (hex):               | no outputs                 |                      |      |       |      | Ba<br>Bu |        |                     |   |
| Input                        |                            |                      |      |       |      |          |        |                     |   |
| Distance absolute            |                            |                      |      |       |      | 1023     |        |                     |   |
| Reserved bits                |                            |                      |      |       |      | 0        |        |                     |   |
| Events                       |                            |                      |      |       |      |          |        |                     |   |
| Current Event:               | no Event                   |                      |      |       |      |          |        |                     |   |
| Parameter server o           | ontent                     |                      |      |       |      |          |        |                     |   |
| Vendor ID (hex):             | 00 00                      |                      |      |       |      |          |        |                     |   |
| Device ID (hex):             | 00 00 00                   |                      |      |       |      |          |        |                     |   |
| Checksum (hex):              | 00 00 00 00                |                      |      |       |      |          |        |                     |   |
| Content (hex):               | (none)                     |                      |      |       |      |          |        |                     |   |

Dialog "Ports": IODD interpretation and device image

i

#### 7 Webserver

If the IODD of the IO-Link device on the currently selected port has parameters, these are shown in table format (see following screenshot). In this example the parameters for the Balluff Smart Light are shown.

The Smart Light is a signal light which can be used in three different modes. These modes can be set using an IO-Link parameter. The parameter values and associated texts are stored in the IODD.

This means "Operation Mode" can be read out and displayed ("Read" and "Read All" buttons) or written to the device ("Write" button).

If subindexes have no buttons they cannot be individually processed but rather only the entire index at once.

Note Each changed value must be individually written by clicking on the "Write" button!

| Parame              | eters                              |                                                               |       |          |
|---------------------|------------------------------------|---------------------------------------------------------------|-------|----------|
|                     |                                    |                                                               |       | Read All |
| 64 (0)              | Operating mode (rw)                | Segment mode 🔻                                                | Write | Read     |
| 65 <b>(0)</b>       | Number of segments (rw)            | One segment 🔹                                                 | Write | Read     |
| 66 <b>(0)</b>       | Type of level indicator (rw)       | Bottom-up 👻                                                   | Write | Read     |
| 67 (0)              | Resolution of level indicator (rw) | 8 bit 👻                                                       | Write | Read     |
| 68 (0)              | Level mode, segment 1 (rw)         | See child elements                                            |       |          |
| 68 (1)              | Level mode, segment 1 color        | Off •                                                         | Write | Read     |
| 68 (2)              | Level mode, segment 1 dominance    | $^{\odot}$ Color is not dominant $^{\odot}$ Color is dominant | Write | Read     |
| 69 <mark>(0)</mark> | Level mode, segment 2 (rw)         | See child elements                                            |       |          |
| 69 <b>(1)</b>       | Level mode, segment 2 color        | Off •                                                         | Write | Read     |
| 69 (2)              | Level mode, segment 2 dominance    | ${igodot}$ Color is not dominant ${igodot}$ Color is dominant | Write | Read     |
| 70 (0)              | Level mode, segment 3 (rw)         | See child elements                                            |       |          |
| 70 (1)              | Level mode, segment 3 color        | Off •                                                         | Write | Read     |
| 70 (2)              | Level mode, segment 3 dominance    | $\odot$ Color is not dominant $\odot$ Color is dominant       | Write | Read     |
| 71 (0)              | Level mode, segment 4 (rw)         | See child elements                                            |       |          |
| 71 (1)              | Level mode, segment 4 color        | Off •                                                         | Write | Read     |
| 71 (2)              | Level mode, segment 4 dominance    | ◎ Color is not dominant ◎ Color is dominant                   | Write | Read     |

"Ports" dialog: Parameter list of an IO-Link device with uploaded IODD

**7.6. "IODD" dialog** Using this dialog you can transfer IODDs (device description files for IO-Link devices) and the associated device images to the fieldbus module, so that a detailed representation of the connected IO-Link devices in the "Ports" dialog is possible.

When IO-Link devices are connected and IO-Link ports are activated, the dialog shows a table with information about the IO-Link devices.

The fieldbus module file system supports only device names in "8+3" format, i.e. with a restricted name length. Since IODD files are generally published with a long file name, these must be renamed and given a shorter naming scheme on the PC before uploading to the fieldbus module.

For this a help setting is provided in the dialog, with the associated required IODD file name for the currently connected IO-Link devices shown in the bottom section of the list (column IODD Filename).

Image files without IODD can also be uploaded; the images are still displayed in the "Ports" dialog.

| BALLUFF                |           |                    | BNI                                                                                        | BNI PNT-508-105-Z015                                                                                                    |           | 5 🕇                                                                                                    | $\odot$ |             | 1           | <b>\$</b>   | ≣        | 1     |
|------------------------|-----------|--------------------|--------------------------------------------------------------------------------------------|----------------------------------------------------------------------------------------------------|-----------|----------------------------------------------------------------------------------------------------|---------|-------------|-------------|-------------|----------|-------|
|                        |           |                    |                                                                                            |                                                                                                    |           | Home                                                                                                    | Ports   | IODD        | Logout      | Config      | Log      | Info  |
| IODD Mana              | jement    |                    |                                                                                            |                                                                                                    | Inf       | ormation                                                                                                    |         |             |             |             |          |       |
| Device Picture         |           |                    |                                                                                            | This module has a FAT12 file system, which means it supports only file<br>names in 8.3 convention. <b>Please rename your IODDs according to</b> |           |                                                                                                    |         |             |             |             |          |       |
| BA050A01.xm            | I X       | Delete             | the suggested filename in the table below.                                                 |                                                                                                    |           |                                                                                                    |         | ig to       |             |             |          |       |
| BA020101.xm            | I X       | Delete             | The suggested filename is generated according to following rule:                           |                                                                                                    |           |                                                                                                    |         |             |             |             |          |       |
| BA050D20.xn            | I X       | Delete             | <ul> <li>The first two characters of the file name are the first two letters of</li> </ul> |                                                                                                    |           |                                                                                                    |         |             |             |             |          |       |
| Choose the IO          | DD to upl | oad:               |                                                                                            |                                                                                                    |           | <ul> <li>the IODD Vendor Name. If the device has no vendor name, those characters are substituted by underscores.</li> <li>The remaining 6 characters must encode the DeviceID in</li> </ul> |         |             |             |             |          |       |
| Durchsuche             | n BA02    | 20101.png          |                                                                                            |                                                                                                    |           | hexadecimal r                                                                                                    | epresen | tation (pac | lded with z | eros if neo | essary). |       |
| Upload<br>Currently co | nnected   | l IO - Link Device | :5:                                                                                        |                                                                                                    | Not       | e that the filenam                                                                                                    | ie must | contain th  | e DeviceID  | that is in  | the IODD | file! |
| Vendor Nam             | e Produc  | t Name             | Product ID                                                                                 | Vendor ID                                                                                                    | Device ID | IODD Filename                                                                                                    |         |             |             |             |          |       |
| BALLUFF                | BNI IOL   | -302-002-Z046      | BNI00AU                                                                                    | 0000                                                                                                    | 050D20    | BA050D20.xml                                                                                                    |         |             |             |             |          |       |
|                        | BNI IOL   | -802-000-Z036      | BNI0072                                                                                    | 0378                                                                                                    | 050A01    | BA050A01.xml                                                                                                    |         |             |             |             |          |       |
| BALLUFF                |           |                    |                                                                                            |                                                                                                    |           |                                                                                                    |         |             |             |             |          |       |

Using the "Delete" button you can delete IODDs and device images from the fieldbus when needed.

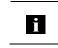

**Note** Before selecting the IODD it must be renamed on the PC to the file name which is shown in the table in the "IODD Filename" column!

**7.7. "Config" dialog** The configuration page enables configuration of the module. You can change both the module information texts and the port configuration. The "Set Ports" action is not permanently stored in the device and is lost after the next reboot or reset.

PNT / ECT:

| BALLUFF              | BNI PNT-508-105-Z015             | home | Ports | IODD | Logout | Config                  | Log | i<br>Info |
|----------------------|----------------------------------|------|-------|------|--------|-------------------------|-----|-----------|
| Module Configuration | Port Configuration               |      |       |      |        |                         |     |           |
| Balluff GmbH         |                                  |      |       |      | -      |                         |     |           |
| Location:            | Pin                              |      |       |      |        | in                      |     |           |
| Schurwaldstraße 9    | Mode                             |      | 00    |      |        |                         |     | Mode      |
| Contact:             | IO Link •                        |      |       |      |        | 0 Link                  |     | •         |
| +49 (0) 7158 173     | Digital Input 🔹                  |      |       |      | 2      | Digital Input           |     | •         |
|                      | IO Link • 4<br>Digital Input • 4 |      | )••   |      |        | O Link<br>Digital Input |     | •         |
|                      | IO Link • /                      |      | )••   |      |        | O Link<br>Digital Input |     | •         |
|                      | IO Link • /<br>Digital Input • / |      | )••   |      |        | O Link<br>Digital Input |     | •         |
| Save Configuration   | 1                                |      |       |      |        |                         |     |           |
| save computation     |                                  |      |       |      |        |                         |     |           |
| Reboot Factory Reset | Set Ports                        |      |       |      |        |                         |     |           |

#### 0 -Ŀ Ö Ξ A i BALLUFF BNI EIP-508-105-Z015 Ports IODD Log Module Configuration Port Configuration Name: Balluff GmbH Location: Pin Pin Schurwaldstraße 9 Mode Mode IO Link Digital Input/Output V V Contact: Digital Input/Output Y Digital Input/Output ~ +49 (0) 7158 173 O DHCP Client Digital Input/Output V IO Link V Static IP Digital Input/Output ~ Digital Input/Output V IP Address: 192 .168 .0 .159 Digital Input/Output Subnet Mask: V Digital Input/Output V Digital Input/Output Digital Input/Output V 255 .255 .255 .0 V Gateway Address: 192 . 168 . 0 . 1 Digital Input/Output IO Link V V O Factory IP Digital Input/Output ~ Digital Input/Output ~ IP Address: 192.168.1.1 Subnet Mask: 255.255.255.0 Gateway Address: 192.168.1.1 In order to change the IP adress, it's necessary to reboot the module after saving the configuration. Save Configuration Reboot Factory Reset Set Ports

The parameter set "Module Configuration" on the left side is used by clicking "Save Configuration" and permanently stored in the device.

The "Reboot" button reboots the device as if the power to the module had been turned off and on again.

Clicking on "Factory Reset" deletes the configuration and log files saved in the device and then performs a reboot, so that the device is restored to the default factory configuration as on delivery.

### EIP:

### 7.8. "Log" dialog

This dialog provides general service information about the device as well as a logging function.

The upper table (see screenshot below) contains important information for all service inquiries.

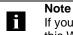

If you have a detailed question about a specific situation, send us a screenshot of this Web site or print the site as a PDF.

Logging shows events which have occurred in chronological order. This provides a tool for detailed troubleshooting in equipment.

| ЗЛL    | LUFF          |                      | BNI      | PNT-  | 508-105-     | Z015  | Home             | Ports       | IODD         | Logout     | Config    | E        | i   |
|--------|---------------|----------------------|----------|-------|--------------|-------|------------------|-------------|--------------|------------|-----------|----------|-----|
| Inform | nation        |                      |          |       |              |       |                  |             |              |            |           |          |     |
| Produc | t name:       | BNI PNT-508-105-Z015 |          | Brow  | ser time:    | 2016  | -12-16 10:26     | :29.495     |              |            |           |          |     |
| Firmwa | are revision: | 3.2                  |          | Syste | em uptime:   | 50 se | ecs 291 msecs    |             |              |            |           |          |     |
| MAC a  | ddress:       | 00:19:31:3F:FF:02    |          | Free  | flash space: | 1720  | KB               |             |              |            |           |          |     |
| IP add | ress:         | 192.168.0.10         |          | Web   | version      | 2.0.1 | .13              |             |              |            |           |          |     |
| Brows  | er version:   | Firefox 50.0         |          |       |              |       |                  |             |              |            |           |          |     |
|        |               |                      |          |       |              |       |                  |             |              |            |           |          |     |
| Log    |               |                      |          |       |              |       |                  | Set mod     | lule time    | Clear      | r Log     | Update L | .og |
| No.    | Severity      | Date                 |          |       | Origin       |       |                  |             | Messad       | 1e         |           |          |     |
| 0      | Notice        | 2000-01-01 00:0      | 0:00.404 |       | SYS          | s     | ystem startup    | ) (Oct 6 2  |              |            |           |          | _   |
| 1      | Notice        | 2000-01-01 00:0      | 0:00.437 |       | SYS          | S     | et MAC addres    | ss: 00:19   | :31:3F:FF:   | :02        |           |          |     |
| 2      | Notice        | 2000-01-01 00:0      | 0:00.493 |       | IOL_MASTE    | R I   | D-Link Master    | started     |              |            |           |          |     |
| 3      | Information   | nal 2000-01-01 00:0  | 0:00.501 |       | IOL_MASTE    | R F   | W version 1.2    | .8          |              |            |           |          |     |
| 4      | Notice        | 2000-01-01 00:0      | 0:01.999 |       | ETH          | Р     | ort 1: Link Up   | (100 MBi    | t/s, full du | plex)      |           |          |     |
| 5      | Notice        | 2000-01-01 00:0      | 0:37.926 |       | WEB_IF       | L     | ogin successfu   | ul, IP addı | ress: 192.1  | 168.0.50   |           |          |     |
| 6      | Error         | 2000-01-01 00:0      | 0:41.902 |       | IOL_MASTE    | R P   | ort 0: Device o  | disconnec   | ted          |            |           |          |     |
| 7      | Error         | 2000-01-01 00:0      | ):42.272 |       | IOL_MASTER   | R P   | ort 1: Device o  | disconnec   | ted          |            |           |          |     |
| 8      | Error         | 2000-01-01 00:0      | ):42.981 |       | IOL_MASTE    | R P   | ort 3: Device o  | disconnec   | ted          |            |           |          |     |
| 9      | Notice        | 2000-01-01 00:0      | 0:43.169 |       | IOL_MASTER   | R P   | ort 2: ISDU re   | ad error:   | Error code   | e 80 Addit | ional Cod | e 11     |     |
| 10     | Notice        | 2000-01-01 00:0      | ):43.347 |       | IOL_MASTER   | R P   | ort 2: ISDU re   | ad error:   | Error code   | e 80 Addit | ional Cod | e 11     |     |
| 11     | Warning       | 2000-01-01 00:0      | ):43.347 |       | IOL_MASTER   | R P   | ort 2: BNI IOL   | -101-501    | -K018 con    | nected     |           |          |     |
| 12     | Notice        | 2000-01-01 00:0      | ):44.145 |       | IOL_MASTE    | R P   | ort 4: ISDU re   | ad error:   | Error code   | e 80 Addit | ional Cod | e 11     |     |
| 13     | Error         | 2000-01-01 00:0      | ):44.183 |       | IOL_MASTE    | R P   | ort 5: Device of | disconnec   | ted          |            |           |          |     |
| 14     | Warning       | 2000-01-01 00:0      | ):44.499 |       | IOL_MASTE    | R P   | ort 4: BNI IOL   | -801-000    | )-Z036 con   | nected     |           |          |     |
| 15     | Error         | 2000-01-01 00:0      | 0:44.830 |       | IOL_MASTER   | R P   | ort 6: Device o  | disconnec   | ted          |            |           |          |     |
| 16     | Error         | 2000-01-01 00:0      | 0:45.200 |       | IOL_MASTE    | R P   | ort 7: Device o  | disconnec   | ted          |            |           |          |     |

Events are classified using the "Severity" column:

### Internal Error (Emergency, Alert, Critical)

→ The fieldbus module has detected a fault in itself (hardware or software) which should not occur during normal operation. If this happens, the module must be serviced or replaced.

### External Error (Error, Warning)

 $\rightarrow$  The fieldbus module has detected what may be a non-permissible event which is affecting the module from the outside. The system may require troubleshooting.

#### Event (Informational, Notice)

The fieldbus module has detected an important normal operating event and reports it. These may include for example configuration actions over the web interface and other configuration interfaces which are also recorded.

Clicking on "Set Module Time" sends the current browser time to the fieldbus module but does not permanently store it. After a reset, reboot or loss of power the time begins to run again from the year 2000.

Clicking on "Update Log" refreshes the display, and "Clear Log" deletes all entries. The log entries are stored in a ring buffer.

#### 8.1. Diagnostics message The diagnostics message that is generated by the module in the event of an error is usually read out by the PLC and processed. It is also possible to read out the diagnosis from the module by means of function modules and evaluate it.

The diagnostics message is 34 bytes long and divided into 3 blocks: Block Header, Alarm Specifier, Channel Properties

| Byte | Value | Meaning            | Block             |
|------|-------|--------------------|-------------------|
| 0    | 00    |                    |                   |
| 1    | 02    | Block Type         |                   |
| 2    | 00    | Block Length       |                   |
| 3    | 1E    | Block Length       |                   |
| 4    | 01    | Block Version High |                   |
| 5    | 00    | Block Version Low  |                   |
| 6    | 00    | Alarm type         |                   |
| 7    | 01    | Alalin type        |                   |
| 8    | 00    |                    |                   |
| 9    | 00    | API                |                   |
| 10   | 00    | AFI                |                   |
| 11   | 00    |                    |                   |
| 12   | 00    | Clat averation     | Block Header      |
| 13   | 01    | Slot number        |                   |
| 14   | 00    | Out alst sumb an   |                   |
| 15   | 01    | Subslot number     |                   |
| 16   | 00    |                    |                   |
| 17   | 00    |                    |                   |
| 18   | 00    | Module ID          |                   |
| 19   | 17    |                    |                   |
| 20   | 00    |                    |                   |
| 21   | 00    |                    |                   |
| 22   | 00    | Submodule ID       |                   |
| 23   | 01    |                    |                   |
| 24   | A8    |                    |                   |
| 25   | 36    | AlarmSpecifier     |                   |
| 26   | 80    |                    |                   |
| 27   | 00    | User Structure ID  | AlarmSpecifier    |
| 28   | 00    |                    |                   |
| 29   | 08    | Channel number     |                   |
| 30   | 08    |                    |                   |
| 31   | 00    | ChannelProperties  |                   |
| 32   | 00    |                    | ChannelProperties |
| 33   | 1 A   | ChannelErrorType   |                   |
| 00   | IЛ    |                    | 1                 |

| 2. Block Header           | The first part of the diagnos                                                                                                    | sis is the so-called Block He                                                                          | ader, which is 24 bytes long.                                                             |
|---------------------------|----------------------------------------------------------------------------------------------------|----------------------------------------------------------------------------------------------------|-------------------------------------------------------------------------------------------|
| Block Type                | The first 2 bytes of the Bloc type.                                                                                                    | k Header are described by                                                                              | the Block Type to define the da                                                           |
|                           | Possible values                                                                                                    | Meani                                                                                                  | ng                                                                                        |
|                           | 0x0002                                                                                                    | Alarm Notific                                                                                          |                                                                                           |
| Block Length              |                                                                                                    |                                                                                                    | agnostics message.<br>om the Block Type and the 2 by                                      |
| Block Version<br>High     | 1 byte, preset to 0x01                                                                                                    |                                                                                                    |                                                                                           |
| Block Version<br>Low      | 1 byte, preset to 0x00                                                                                                    |                                                                                                    |                                                                                           |
| Alarm Type                | 2 bytes; the information on                                                                                                    | the type of alarm is provide                                                                           | d here                                                                                    |
|                           | Possible values                                                                                                    | Meani                                                                                                  | ng                                                                                        |
|                           | 0x0001                                                                                                    | Diagnos                                                                                                | stics                                                                                     |
| ΑΡΙ                       | 4 bytes, default is 0.                                                                                                    |                                                                                                    |                                                                                           |
|                           | Possible values                                                                                                    | Meani                                                                                                  |                                                                                           |
|                           | 0x00000000                                                                                                    | Default v                                                                                              | value                                                                                     |
| Slot                      |                                                                                                    | e which slot of the module r                                                                           | ·                                                                                         |
|                           | Slot                                                                                                    | Meani                                                                                                  |                                                                                           |
|                           | 0001                                                                                                    | Standard I/O                                                                                           | Port 0-7                                                                                  |
|                           | 0002                                                                                                    | IO-Link<br>IO-Link                                                                                     | Port 4<br>Port 5                                                                          |
|                           | 0003                                                                                                    | IO-Link                                                                                                | Port 6                                                                                    |
|                           | 0005                                                                                                    | IO-Link                                                                                                | Port 7                                                                                    |
| Subslot                   |                                                                                                    | e which subslot of the slot r                                                                          |                                                                                           |
|                           |                                                                                                    |                                                                                                    |                                                                                           |
|                           | Possible values                                                                                                    | Meani                                                                                                  |                                                                                           |
|                           | Possible values<br>0x0001                                                                                                    | Meani<br>Subsid                                                                                        |                                                                                           |
| Module ID                 | 0x0001<br>4 bytes of data that describ<br>(The module ID is saved in                                                                         | Subsic<br>e which module is inserted                                                                   | ot 1                                                                                      |
| Module ID                 | 0x0001<br>4 bytes of data that describ<br>(The module ID is saved in<br><b>Possible values</b>                                               | Subsic<br>the which module is inserted<br>the GSDML)<br>Meani                                          | ot 1<br>in the respective slot.<br>ng                                                     |
| Module ID                 | 0x0001<br>4 bytes of data that describ<br>(The module ID is saved in                                                                         | Subsic<br>e which module is inserted the GSDML)                                                        | ot 1<br>in the respective slot.<br>ng                                                     |
| Module ID<br>Submodule ID | 0x0001<br>4 bytes of data that describ<br>(The module ID is saved in<br>Possible values<br>0x00000017                                        | Subsic<br>e which module is inserted<br>the GSDML)<br>BNI PNT-502-102-Z01<br>e which submodule is used | ot 1<br>in the respective slot.<br>ng                                                     |
|                           | 0x0001<br>4 bytes of data that describ<br>(The module ID is saved in<br><b>Possible values</b><br>0x00000017<br>4 bytes of data that describ | Subsic<br>e which module is inserted<br>the GSDML)<br>BNI PNT-502-102-Z01<br>e which submodule is used | ot 1<br>in the respective slot.<br>ng<br>5 (header module)<br>with the respective module. |

| 8.3. | AlarmSpecifier                 | 2 bytes, subdivided as follows:        |                                                                                                    |  |  |  |
|------|--------------------------------|----------------------------------------|----------------------------------------------------------------------------------------------------|--|--|--|
|      | Sequence<br>Number             | Bit 0-10, this counter                 | is incremented with every new diagnostic message.                                                                         |  |  |  |
|      | Channel<br>Diagnostic          | Bit 11                                 |                                                                                                    |  |  |  |
|      | 0                              | Possible values                        | Meaning                                                                                                    |  |  |  |
|      |                                | 0x00                                   | No diagnosis related to channel is pending                                                                                |  |  |  |
|      |                                | 0x01                                   | Diagnosis related to channel is pending                                                                                   |  |  |  |
|      | Manufacturer-<br>Specific      | Bit 12                                 |                                                                                                    |  |  |  |
|      | Diagnosis                      | Possible values                        | Meaning                                                                                                    |  |  |  |
|      | -                              | 0x00                                   | No diagnosis related to manufacturer is pending                                                                           |  |  |  |
|      |                                | 0x01                                   | Diagnosis related to channel is pending                                                                                   |  |  |  |
|      | Submodules<br>Diagnostic State | Bit 13                                 |                                                                                                    |  |  |  |
|      |                                | Possible values                        | Meaning                                                                                                    |  |  |  |
|      |                                | 0x00                                   | No further diagnosis of submodule present                                                                                 |  |  |  |
|      |                                | 0x01                                   | At least one further diagnosis of the submodule present                                                                   |  |  |  |
|      |                                | Bit 14 reserved                        |                                                                                                    |  |  |  |
|      | ARDiagnosis<br>State           | Bit 15                                 |                                                                                                    |  |  |  |
|      |                                |                                        |                                                                                                    |  |  |  |
|      |                                | Possible values                        | Meaning                                                                                                    |  |  |  |
|      |                                | Possible values<br>0x00                | No further diagnosis of module is present                                                                                 |  |  |  |
|      |                                |                                        |                                                                                                    |  |  |  |
|      | User Structure ID              | 0x00                                   | No further diagnosis of module is present<br>At least one further diagnosis of the module is present                      |  |  |  |
|      | User Structure ID              | 0x00<br>0x01                           | No further diagnosis of module is present<br>At least one further diagnosis of the module is present<br>type of diagnosis |  |  |  |
|      | User Structure ID              | 0x00<br>0x01<br>2 bytes, describes the | No further diagnosis of module is present<br>At least one further diagnosis of the module is present                      |  |  |  |

### 8.4. Channel Number

2 bytes of data that describe where the error on the module has occurred.

|        | Slot 1: Configuration as standard I/O ports                                                              |  |  |  |
|--------|----------------------------------------------------------------------------------------------------|--|--|--|
| Value  | Position                                                                                                 |  |  |  |
| 0x0000 | Port 0 pin 4                                                                                             |  |  |  |
| 0x0001 | Port 1 pin 4                                                                                             |  |  |  |
| 0x0002 | Port 2 pin 4                                                                                             |  |  |  |
| 0x0003 | Port 3 pin 4                                                                                             |  |  |  |
| 0x0004 | Port 4 pin 4                                                                                             |  |  |  |
| 0x0005 | Port 5 pin 4                                                                                             |  |  |  |
| 0x0006 | Port 6 pin 4                                                                                             |  |  |  |
| 0x0007 | Port 7 pin 4                                                                                             |  |  |  |
| 0x000A | Port 0 pin 2                                                                                             |  |  |  |
| 0x000B | Port 1 pin 2                                                                                             |  |  |  |
| 0x000C | Port 2 pin 2                                                                                             |  |  |  |
| 0x000D | Port 3 pin 2                                                                                             |  |  |  |
| 0x000E | Port 4 pin 2                                                                                             |  |  |  |
| 0x000F | Port 5 pin 2                                                                                             |  |  |  |
| 0x0010 | Port 6 pin 2                                                                                             |  |  |  |
| 0x0011 | Port 7 pin 2                                                                                             |  |  |  |
| 0x0020 | Error on the module:<br>Error affects the whole module, not a single port.<br>(for example undervoltage) |  |  |  |
|        | Slot 2-5: Configuration as IO-Link                                                                       |  |  |  |
| 0x0000 | Error on IO-Link port                                                                                    |  |  |  |
| 0x0001 | Error on IO-Link device                                                                                  |  |  |  |

### 8.5. Channel Properties

2 bytes, subdivided as follows:

### Туре

| Possible values | Meaning                                                                              |
|-----------------|--------------------------------------------------------------------------------------|
| 0x00            | Used if the channel number is 0x8000 or none of the types defined below is relevant. |
| 0x01            | 1 bit                                                                                |
| 0x02            | 2 bit                                                                                |
| 0x03            | 4 bit                                                                                |
| 0x04            | 8 bit                                                                                |
| 0x05            | 16 bit                                                                               |
| 0x06            | 32 bit                                                                               |
| 0x07            | 64 bit                                                                               |
| 0x08 – 0xFF     | Reserved                                                                             |
| Bit 0-7         |                                                                                      |

Accumulative Bit 8 not used, always 0.

### Maintenance

| Possible values |        |             |
|-----------------|--------|-------------|
| Bit 9           | Bit 10 | Meaning     |
| 0x00            | 0x00   | Diagnostics |
| Bit 9-10        |        |             |

### Specifier

| Possible values | Meaning                                     |
|-----------------|---------------------------------------------|
| 0x00            | Not used                                    |
| 0x01            | Diagnosis appeared                          |
| 0x02            | Diagnosis left                              |
| 0x03            | Diagnosis left, but another is still active |
| Bit 11-12       |                                             |

### Direction

| Possible values | Meaning                          |
|-----------------|----------------------------------|
| 0x00            | Manufacturer-specific            |
| 0x01            | Channel used as input            |
| 0x02            | Channel used as output           |
| 0x03            | Channel used as input and output |
| Bit 13-15       |                                  |

| 8.6. | Channel Error |
|------|---------------|
|      | Туре          |
|      |               |

| Error code in hex | Description                                         |  |
|-------------------|-----------------------------------------------------|--|
| 0x0000            | Unknown error                                       |  |
| 0x0001            | Short circuit                                       |  |
| 0x0002            | Undervoltage                                        |  |
| 0x0003            | Overvoltage                                         |  |
| 0x0004            | Overload                                            |  |
| 0x0005            | Temperature limit exceeded                          |  |
| 0x0006            | Cable break                                         |  |
| 0x0007            | Upper threshold exceeded                            |  |
| 0x0008            | Lower threshold undershot                           |  |
| 0x0009            | Error                                               |  |
| 0x001A            | External error                                      |  |
| 0x001B            | Sensor has incorrect configuration (IO-Link device) |  |
| 0x0101            | Actuator warning                                    |  |
| 0x0105            | Actuator supply undervoltage                        |  |
| 0x0104            | No actuator supply                                  |  |

### 9 Configuration of IO-Link devices

General IO-Link devices can be configured via the web server, function modules and the IO-Link device tool.

When using the device tool and the web server, most of the parameters that are required are taken over by the software.

**Function block** The function block "IOL\_Call" generates a telegram, which is sent via DPV1 functions to the master. Therefore the following settings are used:

| Diagnosis address | The diagnosis address from slot 1 is used |
|-------------------|-------------------------------------------|
| CAP               | 255                                       |

The sample project with the IOL\_Call function module from Siemens AG can be downloaded on the Balluff homepage.

The telegram has the following structure:

| Area           | Size in bytes | Value | Definition                            |
|----------------|---------------|-------|---------------------------------------|
| Call header    | 1             | 08h   | 08h for "CALL", fixed                 |
|                | 1             | 0     | IOL master                            |
|                |               | 163   | Port number                           |
|                |               | 64255 | Reserved                              |
|                | 2             | 65098 | FI_Index, IO-Link header is following |
| IO-Link header | 1             | 0255  | Task                                  |
|                |               |       | 2 = write                             |
|                |               |       | 3 = read                              |
|                | 2             | 03276 | IO-Link index                         |
|                |               | 7     | Port function                         |
|                |               | 65535 |                                       |
|                | 1             | 0255  | IO-Link subindex                      |
| Data range     | 232           |       | Range of the data to be written or    |
|                |               |       | read                                  |

ReadingTo read out data, the master must be given a reading task for the corresponding<br/>slot/index/subindex.The telegram must be adapted accordingly for this purpose (slot, index),<br/>and 0x03 for reading must be entered under "Task".<br/>The telegram can then be sent by write instruction to the corresponding module.The module reads the data from the IO-Link device.<br/>The data can be retrieved by reading with the same telegram.WritingTo write data, the master must be given a writing task for the corresponding<br/>slot/index/subindex.WritingTo write data, the master must be given a writing task for the corresponding<br/>slot/index/subindex.The telegram must be adapted accordingly for this purpose (slot, index),<br/>and 0x02 for writing must be entered under "Task".<br/>The telegram can then be sent by write instruction to the corresponding module.

10 Appendix

| 10.1. Scope of<br>delivery | <ul> <li>The BNI PNT comprises the following elemen</li> <li>IO-Link block</li> <li>4x M12 dummy plugs</li> <li>Ground strap</li> <li>M4x6 screw</li> <li>20 information signs</li> </ul>                                                                          | ts:                      |  |  |  |
|----------------------------|----------------------------------------------------------------------------------------------------|--------------------------|--|--|--|
| 10.2.Order number          | Balluff network interface<br>ProfiNet<br>Functions<br>502 = IP 67 IO-Link master module, 4 IO-Lir                                                                                                    | BNI PNT-502-102-Z015     |  |  |  |
|                            | Versions<br>102 = Display version, 2-port switch, rotated<br>Mechanical version<br>Z015 = Die-cast zinc housing<br>Data transmission: 2 x M12x1 female thread<br>Power connection: 7/8" male thread / female thread<br>Sensor connections: 8 x M12x1 female thread |                          |  |  |  |
| 10.3. Order<br>information | Product ordering code<br>BNI PNT-502-102-Z015                                                                                                    | Ordering code<br>BNI006C |  |  |  |

Balluff Network Interface ProfiNet™

# www.balluff.com

Balluff GmbH Schurwaldstrasse 9 73765 Neuhausen a.d.F. Germany Tel. +49 7158 173-0 Fax +49 7158 5010 balluff@balluff.de